### <span id="page-0-0"></span>Linux-Kurs – Teil 1

#### FSI Informatik

FAU Erlangen-Nürnberg

18. Oktober 2018

### <span id="page-1-0"></span>**[Allgemeines](#page-1-0)**

#### **[Terminal](#page-20-0)**

### **[Befehlsaufbau](#page-24-0)**

4 [Herumklettern im Dateisystembaum](#page-32-0)

- [Inhalte aufzeigen](#page-48-0)
- 6 [Fahrt aufnehmen](#page-51-0)
- 7 [Elementare Befehle](#page-57-0)
- **[Wildcards](#page-67-0)**

### 9 [Drucken im CIP-Pool](#page-75-0)

#### Donnerstag 25.04.2019

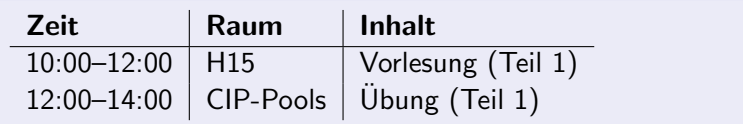

#### Freitag 26.04.2019

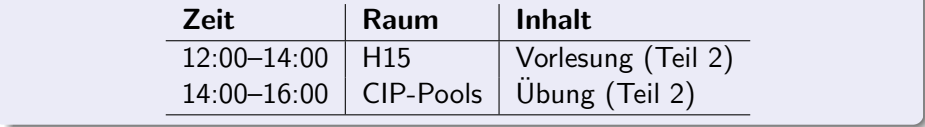

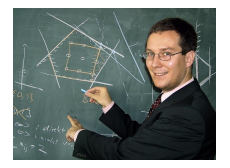

?

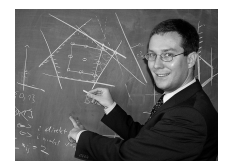

Nicht so wirklich. ?

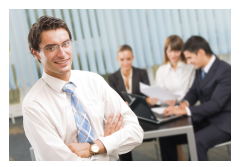

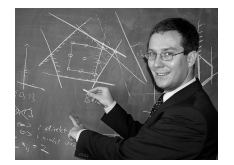

Nicht so wirklich. Auch eher nicht.

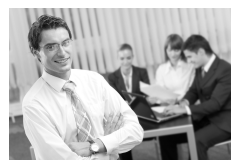

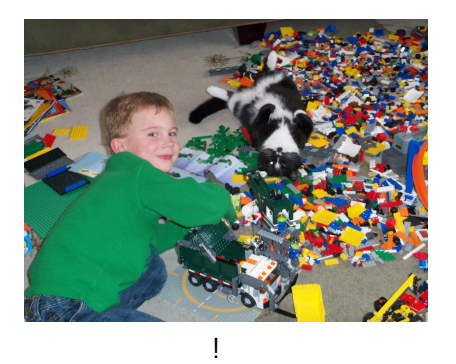

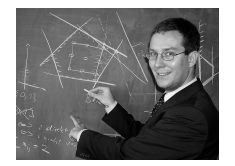

Nicht so wirklich. Auch eher nicht.

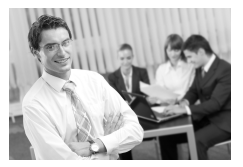

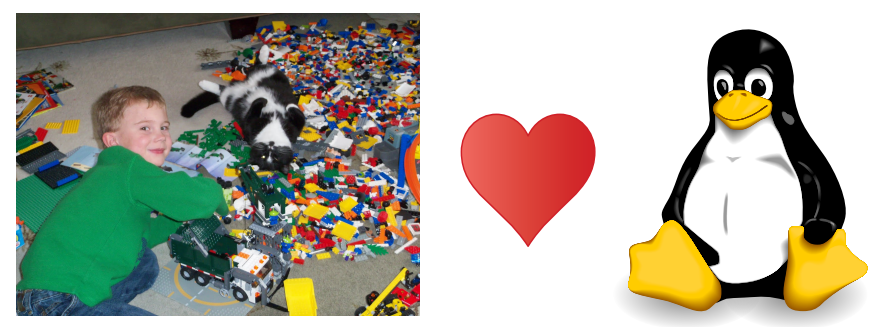

#### Hacker, Frickler, Ingenieur :-)

FSI Informatik (FAU Erlangen-Nürnberg) is a [Linux-Kurs – Teil 1](#page-0-0) 18. Oktober 2018 4 / 73

- **•** Eigentlich nur ein Betriebssystemkern
- Ublicherweise kombiniert mit Standardwerkzeugen aus dem ¨ GNU-Projekt
	- Deshalb auch  $GNU/L$ inux genannt
	- Geht aber auch anders, z. B. Android
- Unix-artiges Betriebssystem
	- Ursprüngliches Unix heutzutage nicht mehr relevant
	- Heutige "Verwandte": BSD, Mac OS X

Linux-Distributionen

- **Meistens meint man mit Linux eine** Zusammenstellung von:
	- **•** Betriebssystem
	- (Arbeits-)Programmen
- **·** Diese Linux-Distributionen haben eigene Namen und Versionsnummern, z. B.:
	- debian (hier im CIP installiert)
	- $\bullet$  ubuntu®

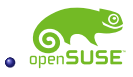

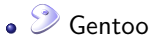

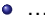

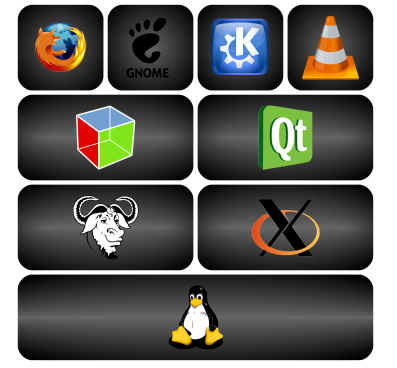

### [Allgemeines](#page-1-0) Wie schaut's im CIP aus?

CIP-Pools im Blauen Hochhaus:

- **o** Linux-Arbeitsrechner
- **o** Drucker
- Farbdrucker-Scanner-Multifunktions-Monster (im CIP 2)

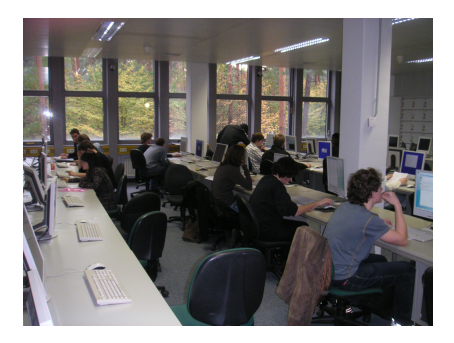

### **[Allgemeines](#page-1-0)** Warnung!

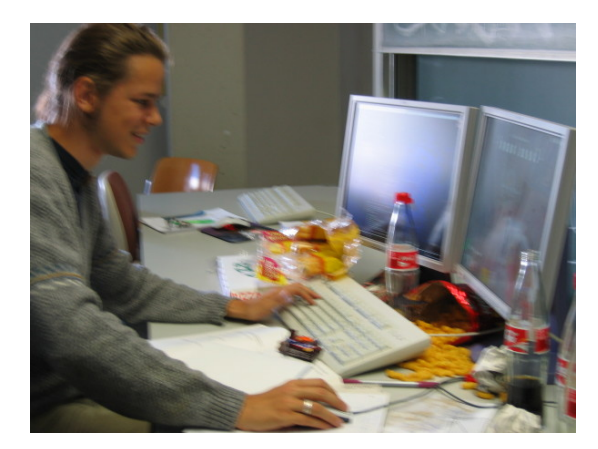

# Essen und Trinken verboten! (Loginentzug droht)

### [Allgemeines](#page-1-0) Window-Manager – XFCE

#### Window-Manager

Bestimmt Aussehen und Verhalten der grafischen Oberfläche

#### [Allgemeines](#page-1-0) Window-Manager – XFCE

#### Window-Manager

Bestimmt Aussehen und Verhalten der grafischen Oberfläche

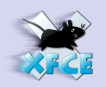

- Gut geeignet für den Einstieg
- Thunar (Dateimanager)
- **O** Webbrowser
- System-Menü zur Konfiguration
- Übersichtliche schlanke Oberfläche

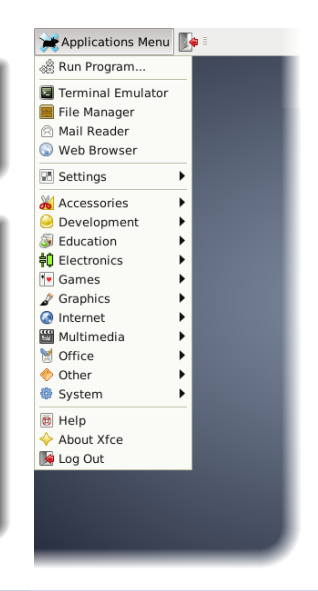

- Intuitive Bedienung ("ähnlich wie unter Windows")<br>.
- In der Standardeinstellung komplett auf englisch aber das solltet ihr alle können. . .
- Wir trauen euch zu, dass ihr selbstständig zurecht kommt :-)
- Daher: in diesem Kurs Konzentration auf Befehlszeile & Co.
- Intuitive Bedienung ("ähnlich wie unter Windows")<br>.
- In der Standardeinstellung komplett auf englisch aber das solltet ihr alle können. . .
- Wir trauen euch zu, dass ihr selbstständig zurecht kommt :-)
- Daher: in diesem Kurs Konzentration auf Befehlszeile & Co.

#### Gibt's trotzdem Probleme?

Universeller Lösungsalgorithmus: <https://xkcd.com/627/>

#### Bildschirm sperren und abmelden

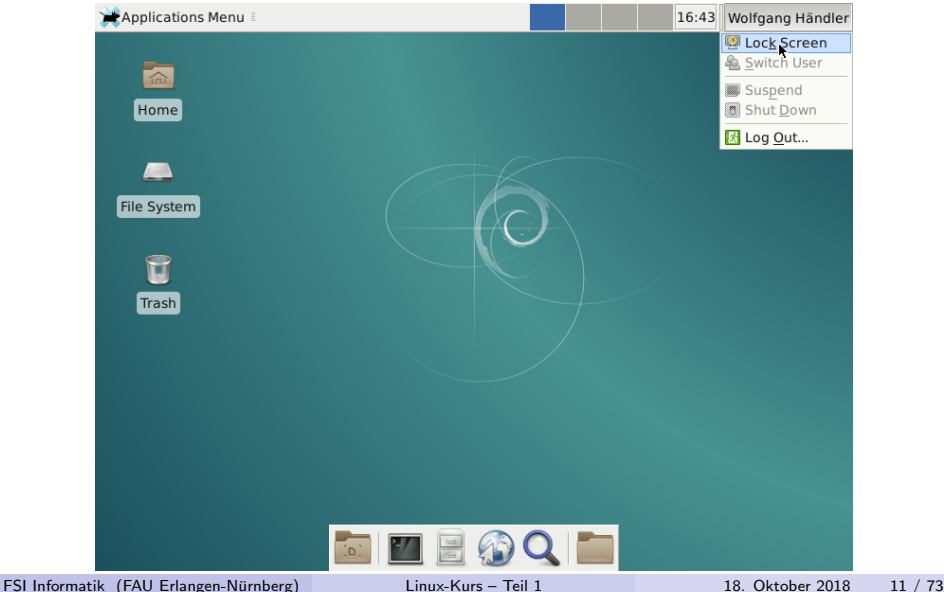

### [Allgemeines](#page-1-0) Befehlszeile – Warum?

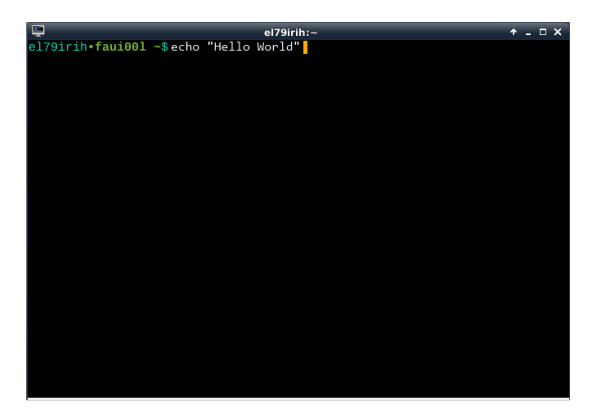

Getippte Befehle anstelle grafischer Anwendungen.

Warum?! Ist das nicht ein riesiger Rückschritt?

FSI Informatik (FAU Erlangen-Nürnberg) is a [Linux-Kurs – Teil 1](#page-0-0) 18. Oktober 2018 12 / 73

Verkleinern eines Bildes

Beispiel: Verkleinern eines Bildes

- **4** Grafikprogramm aus dem Startmenu ausführen.
- **2** Datei  $\rightarrow$  Öffnen klicken.
- **3** Den richtigen Ordner suchen.
- Die Bilddatei auswählen.
- Im Bild-Menii auf den Befehl Skalieren klicken.
- **6** Die neue Größe eingeben.
- Datei  $\rightarrow$  Speichern unter klicken.
- Den neuen Dateinamen eingeben.

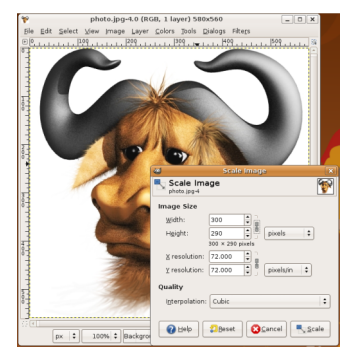

Verkleinern eines Bildes

Und auf der Befehlszeile?

Wenn man erst einmal weiß wie, genügt ein Befehl $^1\mathpunct:$ 

\$ convert -resize 300 gnu.png gnu-klein.png

Und das kann man auch mit einem einzigen Befehl für 100 Dateien durchführen!

 $^{1}\$$  ist das sogenannte  $Prompt$ -Symbol und muss nicht mit eingetippt werden.

FSI Informatik (FAU Erlangen-Nürnberg) is a [Linux-Kurs – Teil 1](#page-0-0) 18. Oktober 2018 14 / 73

Verkleinern eines Bildes

Und auf der Befehlszeile?

Wenn man erst einmal weiß wie, genügt ein Befehl $^1\mathpunct:$ 

\$ convert -resize 300 gnu.png gnu-klein.png

Und das kann man auch mit einem einzigen Befehl für 100 Dateien durchführen!

- Zwar höhere Einarbeitungszeit...
- . . . aber auf Dauer deutlich schneller!
- und einfach auf anderen Rechnern im Netzwerk benutzbar
- o und automatisierbar!

 $^{1}\$$  ist das sogenannte  $Prompt$ -Symbol und muss nicht mit eingetippt werden.

## <span id="page-20-0"></span>**[Terminal](#page-20-0)**

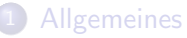

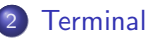

- **[Befehlsaufbau](#page-24-0)**
- 4 [Herumklettern im Dateisystembaum](#page-32-0)
	- [Inhalte aufzeigen](#page-48-0)
- 6 [Fahrt aufnehmen](#page-51-0)
- 7 [Elementare Befehle](#page-57-0)
- **[Wildcards](#page-67-0)**

### 9 [Drucken im CIP-Pool](#page-75-0)

### **Terminal**

Und wo kann ich diese Befehle eingeben?

Das passende Programm von XFCE, der Standard-Desktop-Umgebung im CIP, heißt Terminal:

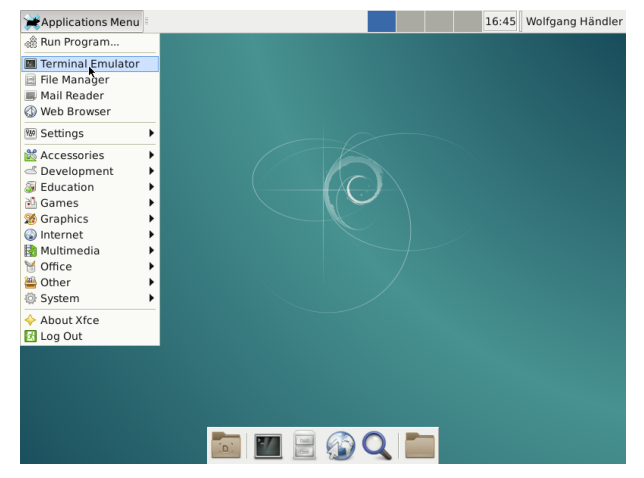

### **Terminal**

. . . und sieht so aus:

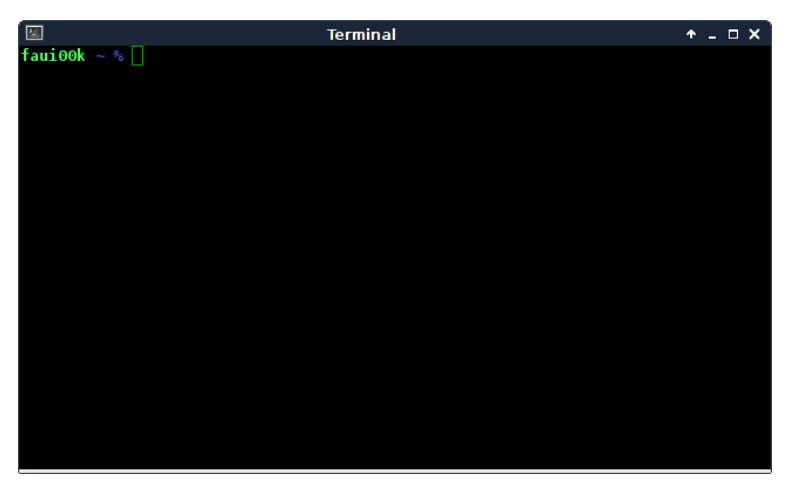

#### Shell

#### Shell

- **Programm, welches eingetippte Befehle entgegennimmt**
- bash ist die Standardshell im CIP

### <span id="page-24-0"></span>[Befehlsaufbau](#page-24-0)

#### **[Allgemeines](#page-1-0)**

### **[Terminal](#page-20-0)**

### 3 [Befehlsaufbau](#page-24-0)

- 4 [Herumklettern im Dateisystembaum](#page-32-0)
- [Inhalte aufzeigen](#page-48-0)
- 6 [Fahrt aufnehmen](#page-51-0)
- 7 [Elementare Befehle](#page-57-0)
- **[Wildcards](#page-67-0)**

### 9 [Drucken im CIP-Pool](#page-75-0)

### [Befehlsaufbau](#page-24-0)

Allgemein

Im Terminal kann man jetzt Befehle eingeben:

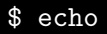

Allgemein

#### Im Terminal kann man jetzt Befehle eingeben:

\$ echo

echo gibt den übergebenen Text unverändert wieder aus.

### [Befehlsaufbau](#page-24-0)

Befehle mit einem Parameter

Dazu brauchen wir Parameter:

**Muster** 

<Befehl> <Parameter>

\$ echo foo foo

Mehrere Parameter

Also einmal mit zwei Wörtern:

\$ echo foo bar foo bar

Mehrere Parameter

Also einmal mit zwei Wörtern:

\$ echo foo bar foo bar

. . . und noch ein paar Leerzeichen mehr:

\$ echo foo bar foo bar

### [Befehlsaufbau](#page-24-0)

#### Quoting

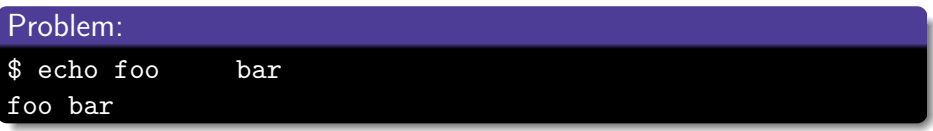

Mehrere Parameter werden durch Leerzeichen getrennt – wie viele Leerzeichen, spielt keine Rolle.

Durch *Quoting* kann man die Spezialbedeutung von Leerzeichen<sup>2</sup> aufheben – der Text, der in Anfuhrungszeichen steht, wird als ein einziger langer ¨ Parameter interpretiert.

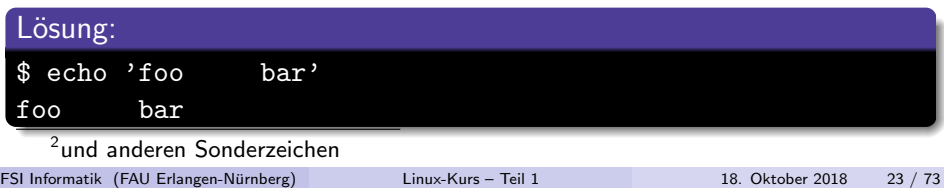

Optionen

Je nach Befehl können auch verschiedene Optionen angegeben werden, um das Verhalten des Befehls zu verändern:

#### **Muster**

<Befehl> <Optionen> <Parameter>

Bei echo bewirkt die Option -n, dass nach der Ausgabe keine neue Zeile angefangen wird.

\$ echo -n foo foo  $$$   $-$ 

#### <span id="page-32-0"></span>**[Allgemeines](#page-1-0)**

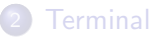

- **[Befehlsaufbau](#page-24-0)**
- 4 [Herumklettern im Dateisystembaum](#page-32-0)
	- [Inhalte aufzeigen](#page-48-0)
	- 6 [Fahrt aufnehmen](#page-51-0)
	- 7 [Elementare Befehle](#page-57-0)
- **[Wildcards](#page-67-0)**

### 9 [Drucken im CIP-Pool](#page-75-0)

Hilfe! Wo ist der Explorer?

#### Noch schnell: grafische Dateibrowser für den Notfall:

- **•** Nautilus
- **o** Dolphin
- **o** Thunar
- $\bullet$  ...

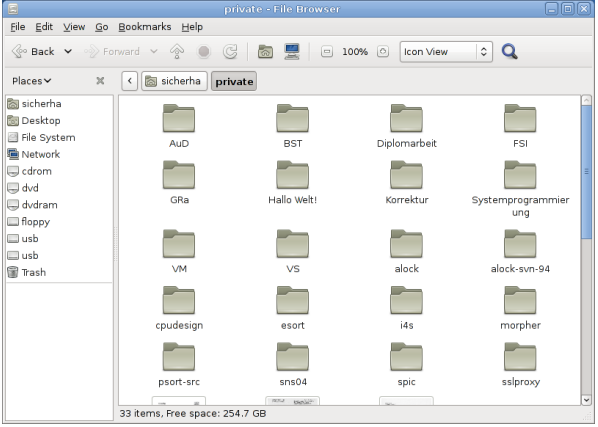

Aufbau des Verzeichnisbaums

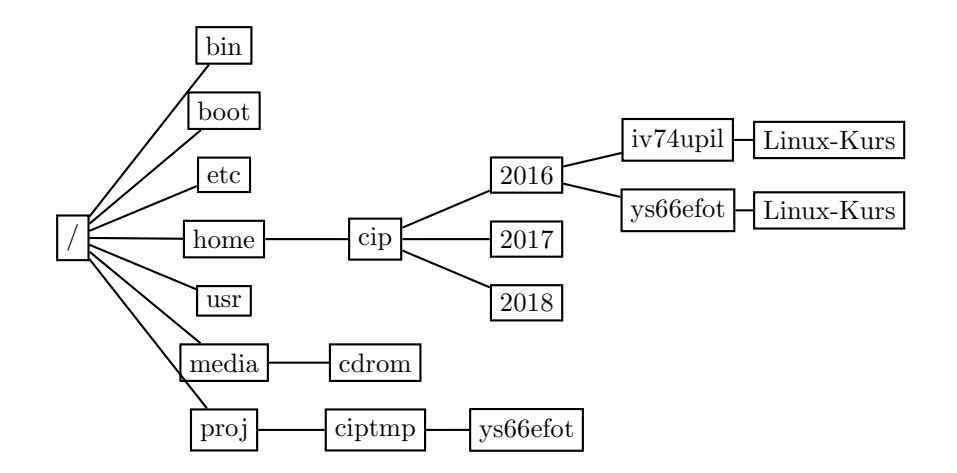

Unterschiede zu Windows

- Es gibt nur einen großen Dateisystembaum, nicht mehrere mit jeweils einem Laufwerksbuchstaben.
- Pfadtrenner: / (Slash) statt \ (Backslash).
- Zwischen Groß- und Kleinschreibung wird unterschieden!
## [Herumklettern im Dateisystembaum](#page-32-0) mount – CDs und DVDs

#### mount <path>

mount /media/dvd hängt DVDs ein (Dateisystem udf) mount /media/cd hängt CDs oder DVDs ein (*iso9660*)

Bevor das Laufwerk sich wieder öffnen lässt, muss es wieder ausgehängt werden.

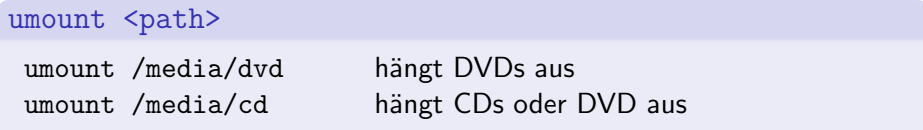

cip-mountusb – USB-Sticks einhängen

## USB im CIP

cip-mountusb hängt den USB-Stick unter /media/usb ein cip-umountusb hängt den USB-Stick wieder aus

### Anmerkungen

- $\bullet$  Vor dem Abziehen des Sticks unmounten  $\rightarrow$  sonst Datenverlust!
- FAT32 und NTFS wird unterstützt

Wo zum Teufel sind wir überhaupt?

#### pwd

pwd (print working directory) gibt das aktuelle Verzeichnis aus.

\$ pwd /home/cip/2016/ys66efot

Verzeichniswechsel

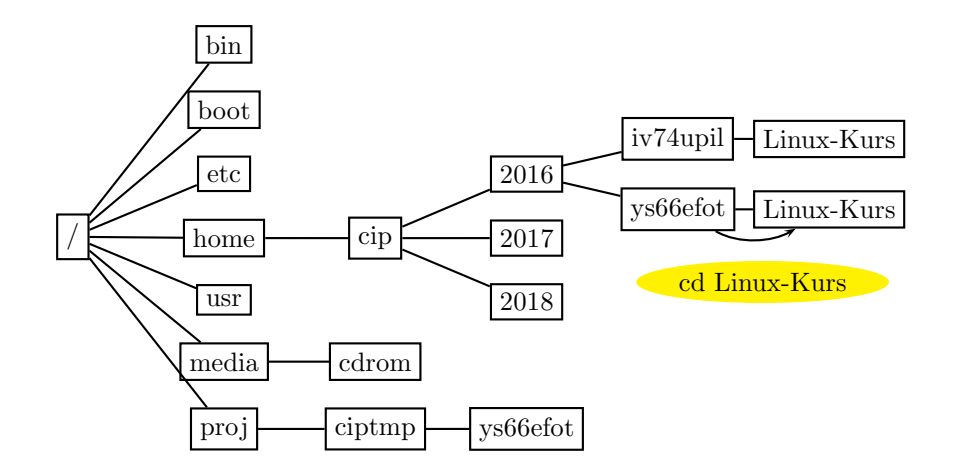

Verzeichniswechsel ins übergeordnete Verzeichnis

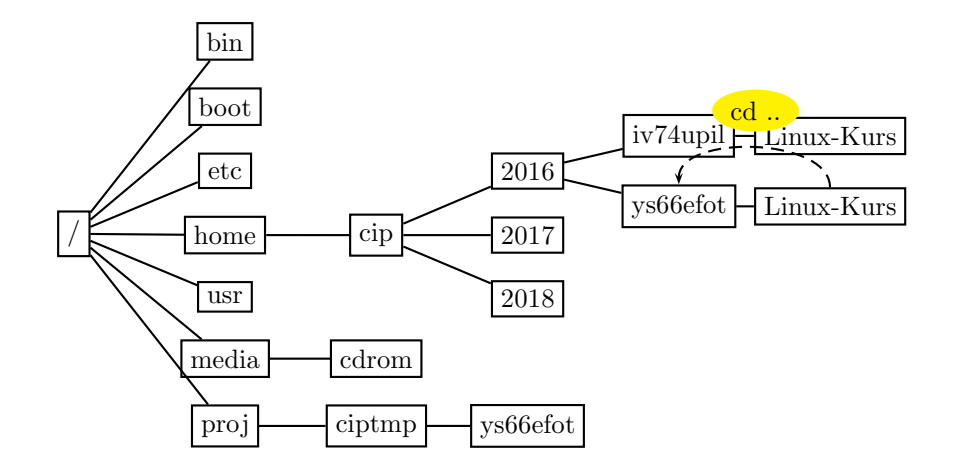

,,Verzeichniswechsel"

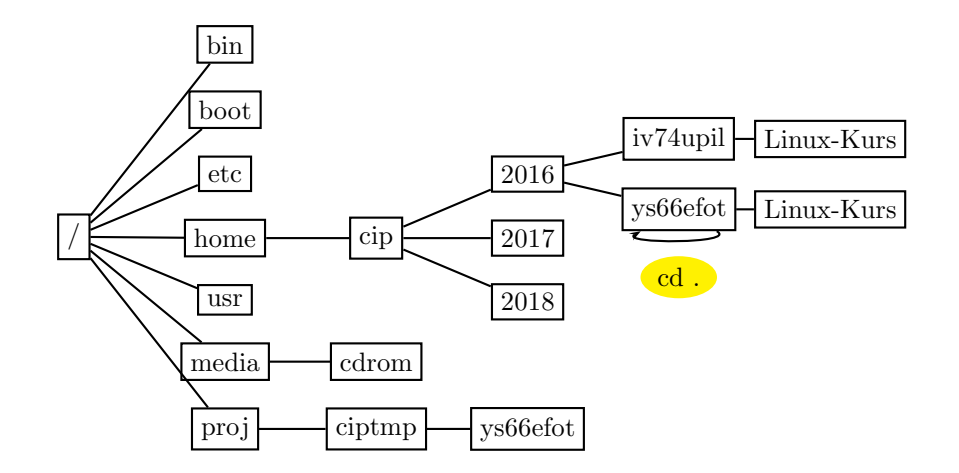

Relativer Verzeichniswechsel (relativ zum aktuellen Verzeichnis)

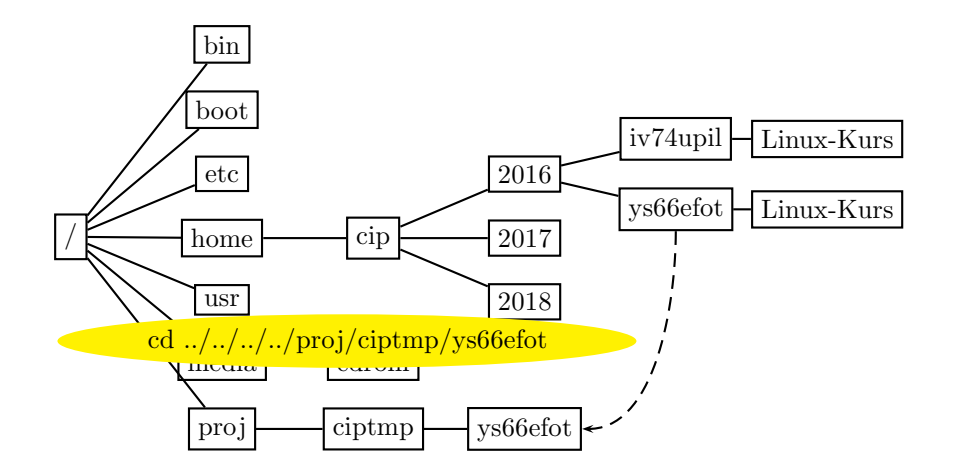

Absoluter Verzeichniswechsel (ausgehend vom Wurzelverzeichnis – vorangestellter /)

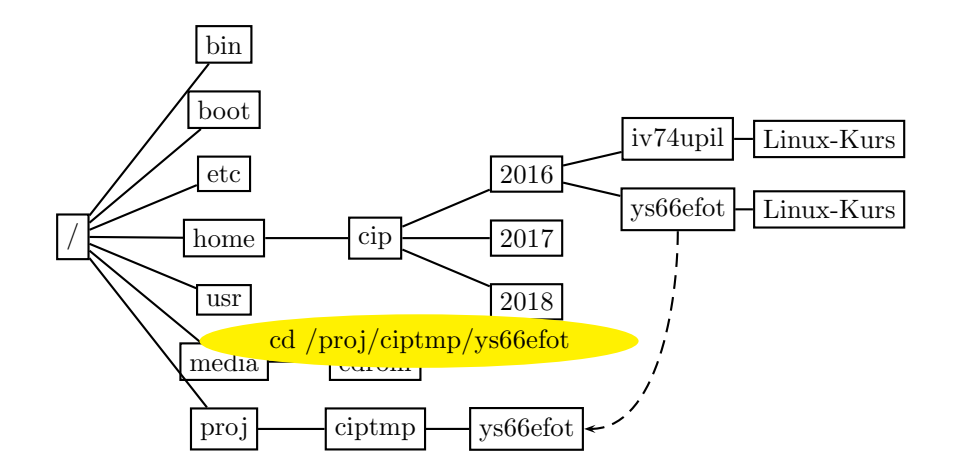

Verzeichniswechsel

### cd

Mit cd  $(= change$  directory) wechselt man zwischen Verzeichnissen.

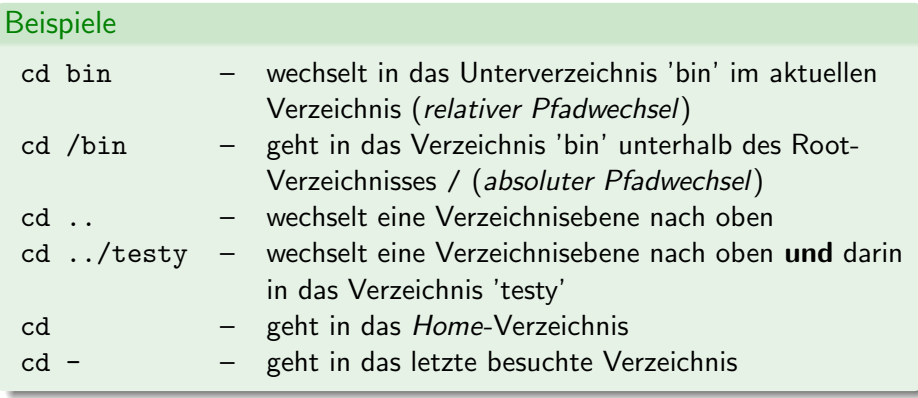

Home und ciptmp

- **Jeder Benutzer besitzt ein Home-Verzeichnis** (/home/cip/2018/<userlogin>):
	- Es steht nur begrenzter Speicherplatz zur Verfügung
	- Dort liegen Konfigurationen und Nutzdaten
	- Der Inhalt wird täglich gesichert und ist zentral gespeichert, also auf allen Rechnern gleich
	- Kurzschreibweise fürs Home-Verzeichnis:  $\sim$  (Tilde-Zeichen)
- Mehr Speicherplatz (8 GB) ist im *ciptmp* verfügbar (/proj/ciptmp/<userlogin>):
	- · Wird nicht gesichert und kann ohne Vorwarnung gelöscht werden!
	- Wird erst bei Betreten eingebunden (d. h. ein ls auf /proj/ kann u. U. den Anschein erwecken, dass das Verzeichnis leer ist!)

Der Befehl cip-quota zeigt, wie viel Speicherplatz zur Verfügung steht.

Speicherplatzverbrauch – grafisch mit baobab

#### \$ baobab /etc/

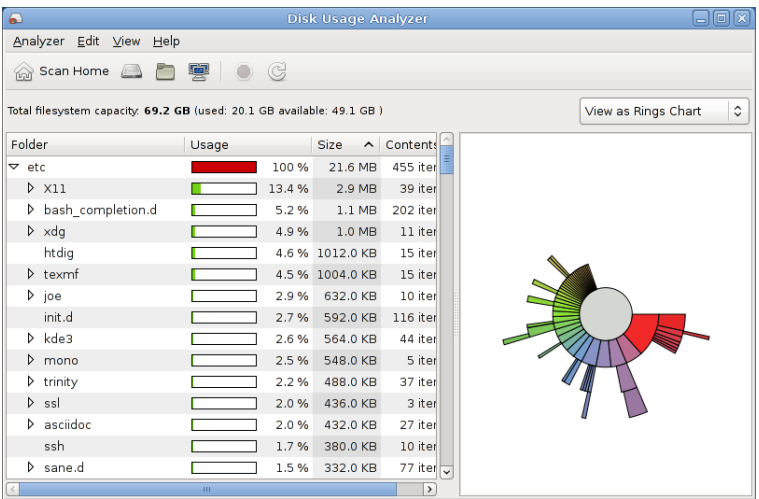

FSI Informatik (FAU Erlangen-Nürnberg) is a [Linux-Kurs – Teil 1](#page-0-0) 18. Oktober 2018 39 / 73

Speicherplatzverbrauch – per Konsole

## du

Mit du  $(=$  disk usage) kann man sich den Speicherplatz anzeigen lassen.

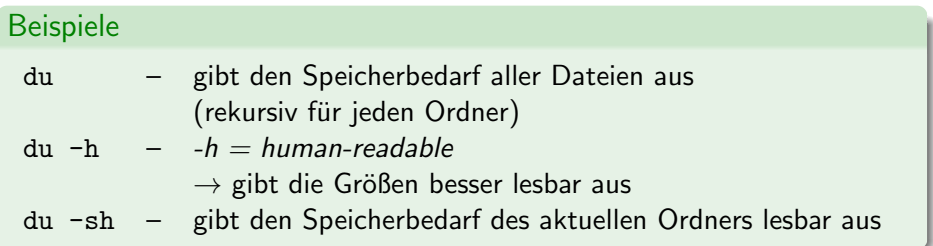

# <span id="page-48-0"></span>[Inhalte aufzeigen](#page-48-0)

## **[Allgemeines](#page-1-0)**

## **[Terminal](#page-20-0)**

## **[Befehlsaufbau](#page-24-0)**

## 4 [Herumklettern im Dateisystembaum](#page-32-0)

## 5 [Inhalte aufzeigen](#page-48-0)

- 6 [Fahrt aufnehmen](#page-51-0)
- 7 [Elementare Befehle](#page-57-0)
- **[Wildcards](#page-67-0)**

## 9 [Drucken im CIP-Pool](#page-75-0)

# [Inhalte aufzeigen](#page-48-0)

Verzeichnisinhalt

## ls

ls listet den Inhalt eines Verzeichnisses auf.

## Beispiele

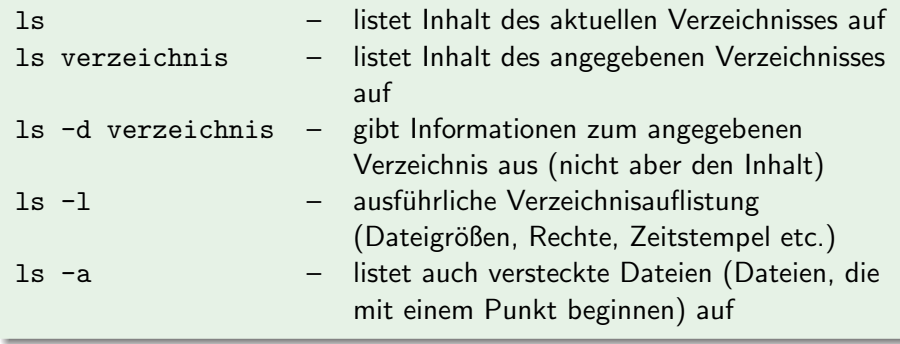

# [Inhalte aufzeigen](#page-48-0)

Beispiele

#### Normales *ls* vs. *ls -a*

 $$ 1s$ 

```
a.txt mein bild.jpg
```
 $$ 1s -a$ 

- .bash\_history a.txt mein\_bild.jpg
- Is -a zeigt wirklich alle Einträge des Verzeichnisses an!
- Einträge, die mit einem "." beginnen, werden normalerweise als<br>müssen nicht immer sichtbar sein" interpretiert und versteckt " mussen nicht immer sichtbar sein" interpretiert und versteckt, z. B.: ¨
	- ... " ist immer das aktuelle Verzeichnis
	- ... st immer das uktaene verzeiennis<br>".." ist immer das übergeordnete Verzeichnis "
	- ".bash\_history" enthält z. B. Befehle, die früher eingegeben wurden

# <span id="page-51-0"></span>[Fahrt aufnehmen](#page-51-0)

## **[Allgemeines](#page-1-0)**

## **[Terminal](#page-20-0)**

## **[Befehlsaufbau](#page-24-0)**

## 4 [Herumklettern im Dateisystembaum](#page-32-0)

## [Inhalte aufzeigen](#page-48-0)

6 [Fahrt aufnehmen](#page-51-0)

### 7 [Elementare Befehle](#page-57-0)

**[Wildcards](#page-67-0)** 

## 9 [Drucken im CIP-Pool](#page-75-0)

Tab-Vervollständigung

Mit einem Druck auf <TAB> wird u. a. Folgendes ergänzt:

- **Namen von Befehlen**
- **Datei- und Verzeichnisnamen**

```
$ ls
Desktop folien_linuxkurs_tag1.pdf
$ file f<TAB>
$ file folien_linuxkurs_tag1.pdf
folien_linuxkurs_tag1.pdf: PDF document, version 1.4
```
# [Fahrt aufnehmen](#page-51-0)

Tab-Vervollständigung

Bei nicht eindeutiger Eingabe zeigt ein weiterer Druck auf <TAB> eine Liste von möglichen Alternativen an:

```
$ ls
aufgaben_linuxkurs_tag1.pdf folien_linuxkurs_tag1.pdf
aufgaben_linuxkurs_tag2.pdf folien_linuxkurs_tag2.pdf
$ file f<TAB>
$ file folien_linuxkurs_tag<TAB><TAB>
folien_linuxkurs_tag1.pdf folien_linuxkurs_tag2.pdf
$ file folien_linuxkurs_tag2<TAB>
$ file folien_linuxkurs_tag2.pdf
folien_linuxkurs_tag2.pdf: PDF document, version 1.4
```
(Bestimmte) Befehle wiederholen

- Mit Cursortasten hoch/runter durch letzte Befehle bewegen
- Mit !<Befehl> letzten Befehl mit Namen <Befehl> ausfuhren ¨

```
$ file folien linuxkurs tag2.pdf
folien linuxkurs tag2.pdf: PDF document, version 1.4
 . . . andere Befehle (nur nicht file) eingeben . . .
$ !file
file folien_linuxkurs_tag2.pdf
folien linuxkurs tag2.pdf: PDF document, version 1.4
```
Suche in der Befehlshistory

- Ctrl-R liefert den Modus ,,reverse-i-search".
- Tippt man nun den Teil eines Befehls ein, erscheint der zuletzt benutzte Befehl, der diesen Teil enthält.
- Durch nochmaliges Drücken von Ctrl-R kann man durch mögliche Befehle scrollen.
- Hat man gefunden, was man sucht, kann man den Befehl noch beliebig editieren (Pfeiltaste zur Navigation) und dann ausführen.

Copy & Paste in Terminals

copy: Den Text, den man kopieren will, einfach markieren. . . paste: ... und an der gewünschten Stelle mit einem Klick auf das Mausrad (oder mit Shift-Insert) einfügen.

### <span id="page-57-0"></span>**[Allgemeines](#page-1-0)**

- **[Terminal](#page-20-0)**
- **[Befehlsaufbau](#page-24-0)**
- 4 [Herumklettern im Dateisystembaum](#page-32-0)
	- [Inhalte aufzeigen](#page-48-0)
- 6 [Fahrt aufnehmen](#page-51-0)
- [Elementare Befehle](#page-57-0)
- **[Wildcards](#page-67-0)**

## 9 [Drucken im CIP-Pool](#page-75-0)

manpages – das Hilfesystem unter Unix

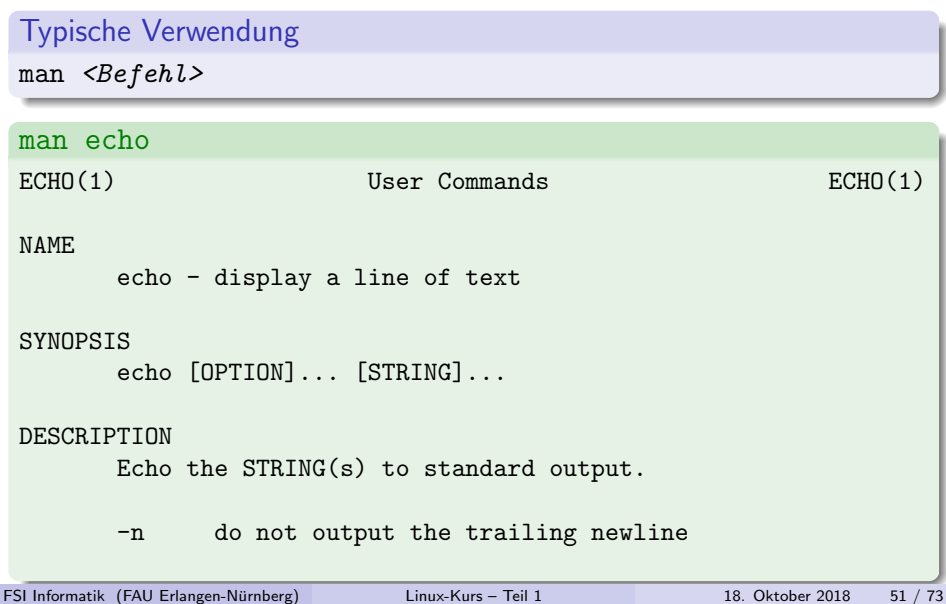

Bedienung von man

#### Die wichtigsten Tasten

- Scrollen (zeilenweise): Pfeiltaste hoch/runter
- Scrollen (seitenweise): Bild auf/ab
- Suchen: /suchbegriff<ENTER>
- **Nächster Treffer: n**
- **Vorheriger Treffer: N**
- **Beenden: q**

Tipp: Auch andere Befehle wie less lassen sich so bedienen!

Und wenn ich gar nicht weiß, welchen Befehl ich brauche?

## apropos ist dein Freund!

apropos <Suchbegriff>

```
$ apropos rename
mv (1) - move (rename) files
prename (1) - renames multiple files
rename (2) - change the name or location of a file
```
Wenn die Anzeige zu lang wird, hilft apropos <Befehl> | less weiter.

FSI Informatik (FAU Erlangen-Nürnberg) is a [Linux-Kurs – Teil 1](#page-0-0) 18. Oktober 2018 53 / 73

mv – Verschieben

## Aufbau

 $mv <$ Quelle $>$   $<$ Ziel $>$ 

## Beispiele

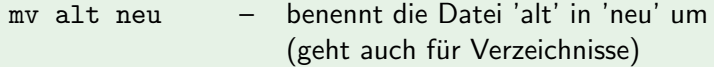

mv foo dinge/ – verschiebt die Datei 'foo' aus dem aktuellen Verzeichnis in das Verzeichnis 'dinge'

cp – Kopieren

## Aufbau

 $cp <$ Quelle $>$  < Ziel $>$ 

## Beispiele

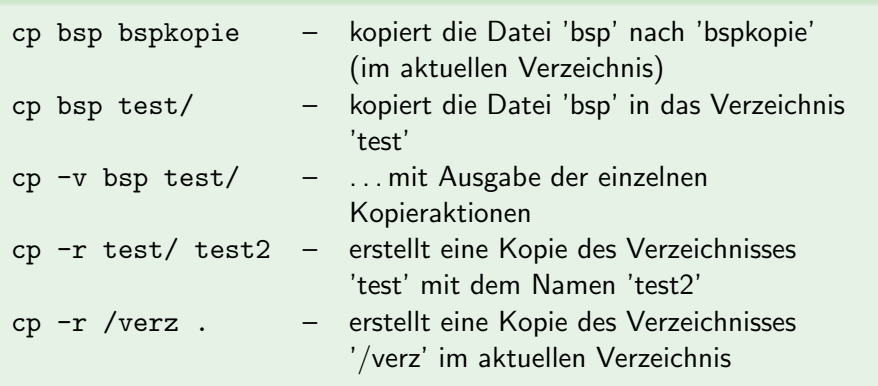

mkdir, rmdir – Verzeichnisse erstellen und entfernen

#### mkdir

mkdir foo legt ein Verzeichnis 'foo' im aktuellen Verzeichnis an

#### rmdir

rmdir foo löscht das Verzeichnis 'foo' aus dem aktuellen Verzeichnis ('foo' muss leer sein)

rm – Löschen

#### rm

rm löscht Dateien und Verzeichnisse

#### Beispiele

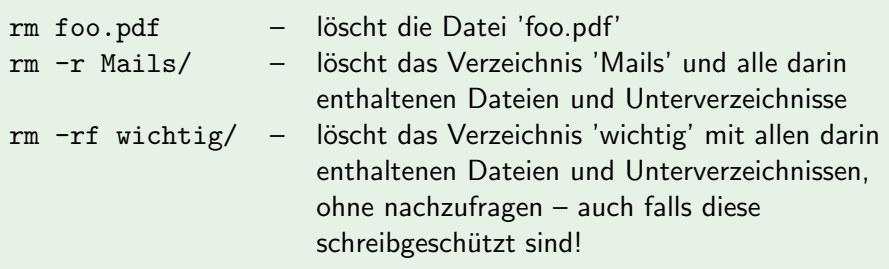

## Achtung!

rm löscht ohne Nachfrage und ohne Umweg über den Papierkorb!

FSI Informatik (FAU Erlangen-Nürnberg) is a [Linux-Kurs – Teil 1](#page-0-0) 18. Oktober 2018 57 / 73

Anzeige von Textdateien

Zum Anzeigen von Textdateien gibt es den Befehl cat.

Typische Verwendung

 $cat <$ Datei $>$ 

\$ cat elementare-befehle.tex \begin{frame} \frametitle{manpages -- das Hilfesystem unter Unix}

Anzeige von Textdateien (2)

Hilfe, so schnell kann ich nicht lesen!

#### Wie kann ich die Anzeige verlangsamen?

cat gibt eingelesene Datei komplett aus, egal wie groß diese ist. Seitenweise Anzeige: less.

### Typische Verwendung

less <Datei>

#### Achtung!

- o cat und less können nur Textdateien sinnvoll anzeigen.
- **Falls nach der Ausgabe einer Binärdatei nur noch seltsame Zeichen** dargestellt werden, hilft der Befehl reset.

## <span id="page-67-0"></span>**[Allgemeines](#page-1-0)**

## **[Terminal](#page-20-0)**

## **[Befehlsaufbau](#page-24-0)**

## 4 [Herumklettern im Dateisystembaum](#page-32-0)

## [Inhalte aufzeigen](#page-48-0)

## 6 [Fahrt aufnehmen](#page-51-0)

## 7 [Elementare Befehle](#page-57-0)

## 8 [Wildcards](#page-67-0)

## 9 [Drucken im CIP-Pool](#page-75-0)

#### \$ ls

linuxkurs2017.aux linuxkurs2017.log linuxkurs2017.nav linuxkurs2017.pdf linuxkurs2017.tex linuxkurs2017.toc linuxkurs2018.aux linuxkurs2018.log linuxkurs2018.nav linuxkurs2018.pdf linuxkurs2018.tex linuxkurs2018.toc

#### \$ ls

linuxkurs2017.aux linuxkurs2017.log linuxkurs2017.nav linuxkurs2017.pdf linuxkurs2017.tex linuxkurs2017.toc linuxkurs2018.aux linuxkurs2018.log linuxkurs2018.nav linuxkurs2018.pdf linuxkurs2018.tex linuxkurs2018.toc

Wie werde ich nur die ganzen Dateien vom letzten Jahr los?

\$ rm linuxkurs2017.aux linuxkurs2017.log linuxkurs2017.nav

Geht das nicht einfacher?!

Aber natürlich.

## Platzhalter

Die *bash* erlaubt den Einsatz von Platzhalterzeichen ("Wildcards").<br>Die bash erlaubt den Lindschaften von Territorium

- \* steht für beliebig viele (oder auch keine) Zeichen
- ? steht für genau ein Zeichen

Aber natürlich.

## Platzhalter

Die *bash* erlaubt den Einsatz von Platzhalterzeichen ("Wildcards").<br>Die bash erlaubt den Lindschaften von Territorium

- \* steht für beliebig viele (oder auch keine) Zeichen
- ? steht für genau ein Zeichen

Zurück zum Beispiel:

#### \$ rm linuxkurs2017\*

linuxkurs2017\* steht demnach für alle Dateinamen, die mit linuxkurs2017 beginnen:

linuxkurs2017\*  $\rightsquigarrow$  linuxkurs2017.aux linuxkurs2017.log ...
## Wildcards

### Platzhalter II

Es geht auch noch etwas komplizierter:

- [123] steht für genau eines der Zeichen zwischen den eckigen Klammern: 1 2 3
- [!123] steht für ein Zeichen, das nicht zwischen den Klammern steht:  $z.B. a 4 J$
- [a-d] steht für ein Zeichen aus dem angegebenen Bereich: a b c d
- $\bullet$  {1,2,abc} steht der Reihe nach für alle der angegebenen Strings (unabhängig davon, ob eine Datei mit dem Namen existiert)

# [Wildcards](#page-67-0)

Beispiele

 $$ 1s$ hand sand band

\$ echo [hbr]and hand band

wget http://www.example.net/folien ${0,1,2,3,4}$ .pdf

Lädt die Dateien folien0.pdf, folien1.pdf, ... vom Server herunter

\$ pdftk folien\*.pdf cat output allefolien.pdf

... und baut die heruntergeladenen Dateien folien0.pdf, folien1.pdf, folien2.pdf, ... zu einer großen PDF-Datei zusammen.

**Hinweis** 

### Der \*-Platzhalter bezieht sich nur auf nicht-versteckte Dateien!

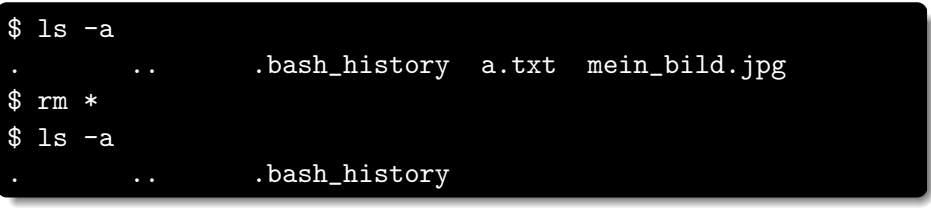

### Achtung!

rm .\* würde . theoretisch zu . . expandieren! (die meisten rm-Versionen überprüfen das allerdings intern)

### <span id="page-75-0"></span>**[Allgemeines](#page-1-0)**

- **[Terminal](#page-20-0)**
- **[Befehlsaufbau](#page-24-0)**
- 4 [Herumklettern im Dateisystembaum](#page-32-0)
- [Inhalte aufzeigen](#page-48-0)
- 6 [Fahrt aufnehmen](#page-51-0)
- 7 [Elementare Befehle](#page-57-0)
- **[Wildcards](#page-67-0)**
- 9 [Drucken im CIP-Pool](#page-75-0)

Allgemeines

#### lpr

lpr druckt ein PDF- bzw. PS-Dokument aus.

#### Beispiel

lpr -Pps1acipd foo.pdf – druckt die Datei 'foo.pdf' auf dem Drucker 'ps1acipd' aus

Druckernamen

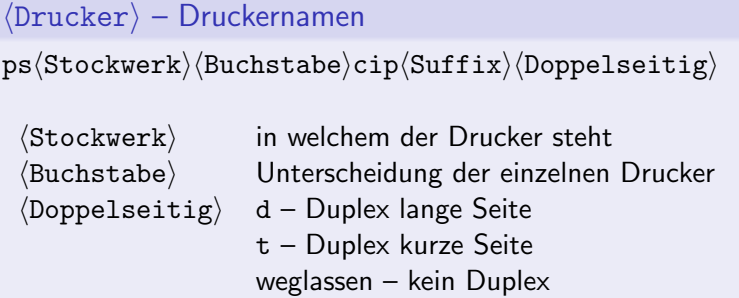

Die Namen der Drucker sind auch am Gerät abzulesen.

### Drucker ps2ccip

- Farbig drucken (teurer!); schwarz-weiß mit Suffix bw erzwingen
- Scannen (siehe Anleitung, die über dem Drucker an der Wand hängt)

Druckerwarteschlange

#### lpq

lpq zeigt die aktuelle Druckerwarteschlange an.

```
$ lpq -Pps2ccipbw
Printer: ps2ccipbw@faui06 (dest ps2ccipbw@faui0print.informatik.uni-erlangen.de)
Queue: no printable jobs in queue
Server: no server active
Status: job 'he29heri@faui06+782' saved at 14:54:35.244
Rank Owner/ID Pr/Class Job Files Size Time
done he29heri@faui06+782 A 782 (STDIN) 381966 14:54:35
Printer: ps2ccipbw@faui0print (dest ps2ccipprivate@localhost)
Queue: no printable jobs in queue
Server: no server active
Status: job 'he29heri@faui06+782' saved at 14:57:34.635
Rank Owner/ID Pr/Class Job Files Size Time
done he29heri@faui06+782 A 782 (STDIN) 381966 14:54:35
Printer: ps2ccipprivate@faui0print
Queue: no printable jobs in queue
[...]
```
Druckaufträge löschen

### lprm

1prm löscht Druckaufträge aus der Druckerwarteschlange.

### Beispiele

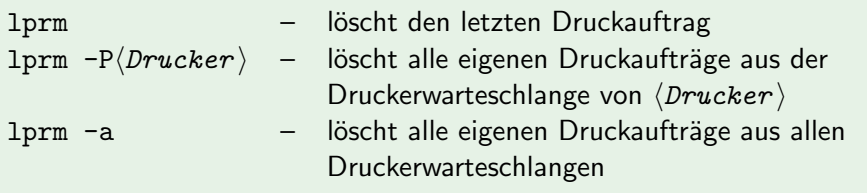

**Tipps** 

#### cip-printer-balance

cip-printer-balance zeigt das aktuelle Druckguthaben an.

Das Druckerkonto kann im Sekretariat (02.155) durch Bareinzahlung aufgeladen werden.

### PDF manipulieren

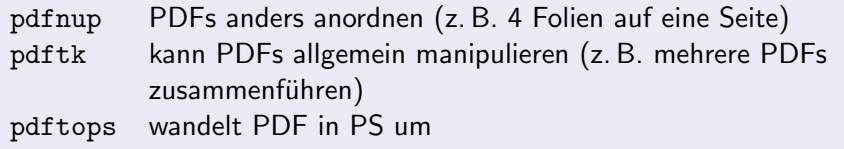

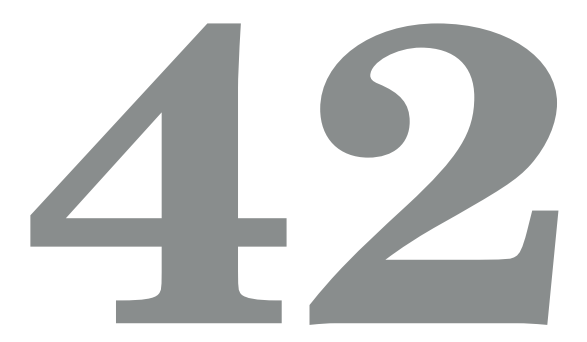

### Referenzen

- <https://en.flossmanuals.net/command-line>
- <https://fsi.cs.fau.de/linuxkurs>